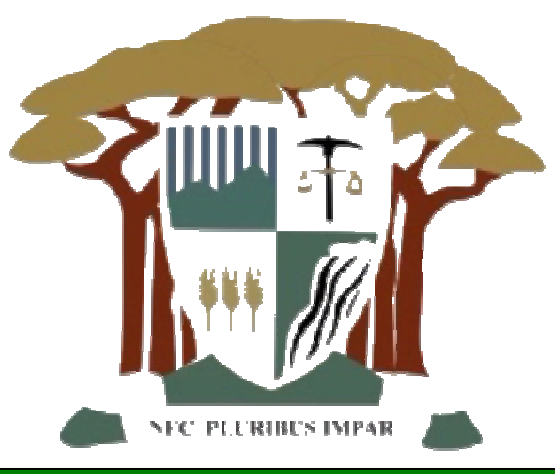

## Shurugwi Town Council

## **HOW TO REGISTER YOUR PHONE NUMBERS**

**STEP 1.** Access Shurugwi Town Council website @ *www.stc.org.zw* 

**STEP 2:** Click on the e-services menu

**STEP 3:** Click Join sms bills

**STEP 4**: Fill in the information on the form and submit.

Once you have registered your phone number you will start receiving notifications from Shurugwi Town Council.

Your usual cooperation is sincerely appreciated.

Follow our website: *www.stc.org.zw* Facebook page @ *Shurugwi Town Council*